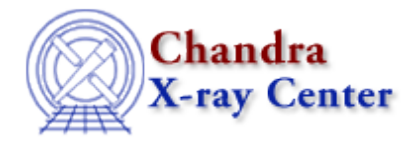

URL[: http://cxc.harvard.edu/ciao3.4/faq/dm\\_mem.html](http://cxc.harvard.edu/ciao3.4/faq/dm_mem.html) Last modified: 26 October 2007

## **How do I change the MEM parameter when I get this error?**

# DMCOPY (CIAO 3.4): WARNING: Creating large image: 134 MB. Current max set at 50 MB. Increase maximum using [opt mem=n] or increase blocking to reduce size.

As the message notes, You can specify MEM=135 by adding [opt mem=135] to the input filename; e.g. for dmcopy:

unix% dmcopy "acis\_evt2.fits[ccd\_id=1][bin sky=1][opt mem=135]" ccd1\_bin1.fits

Be aware that the DM tools will ask for a lot of RAM when making large images, so keep your machine's capabilities in mind when using this option; see ahelp dmopt for more information.

The Chandra X−Ray Center (CXC) is operated for NASA by the Smithsonian Astrophysical Observatory. 60 Garden Street, Cambridge, MA 02138 USA. Smithsonian Institution, Copyright © 1998−2006. All rights reserved.

URL: [http://cxc.harvard.edu/ciao3.4/faq/dm\\_mem.html](http://cxc.harvard.edu/ciao3.4/faq/dm_mem.html) Last modified: 26 October 2007